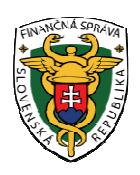

## **Finančné riaditeľstvo Slovenskej republiky**

## **Informácia**

## **k postupu pri podávaní a vyplňovaní Všeobecného podania pre Finančnú správu**

Daňové subjekty, ktoré majú povinnosť komunikovať s finančnou správou elektronicky, sú povinné všetky podania s výnimkou príloh k podaniu zasielať len elektronicky.

Neštruktúrované tlačivá t.j. tie formuláre, ktoré nie sú zapracované v katalógu elektronických formulárov, sa podávajú cez Portál Finančnej správy, Nešpecifikovaná agenda, Všeobecné podanie pre Finančnú správu alebo cez aplikáciu eDANE/Java – Nešpecifikovaná agenda.

Cez Všeobecné podanie sa podávajú **napríklad:**

- − **žiadosť**
- − **oznámenie**
- − **odvolanie**
- − **potvrdenie**
- − **vysvetlenie, vyjadrenie**
- − **odpoveď na výzvu**
- − **námietka**
- − **podnet**
- − **sťažnosť**
- − **správa audítora**
- − **výročná správa**
- − **oznámenie o schválení účtovnej závierky**

Prihlásený používateľ vo svojej osobnej internetovej zóne v menu zvolí záložku Katalóg formulárov/Katalóg formulárov. Systém mu zobrazí zoznam elektronických formulárov v stromovej štruktúre podľa Oblasti, Agendy, Verzie elektronického formulára.

**Pri vyplňovaní všeobecného podania** je potrebné postupne vyplňovať všetky položky. Položky, ktoré musia byť povinne vyplnené, sú označené hviezdičkou.

- 1. Evidenčné číslo súvisiaceho dokumentu uvedie sa v prípade, ak sa podáva všeobecné podanie, ktoré súvisí s daným dokumentom (je to číslo pridelené elektronickou podateľňou o úspešnom podaní).
- 2. Adresát podania je potrebné vybrať si jeden z orgánov finančnej správy (napr. daňový úrad alebo finančné riaditeľstvo alebo colný úrad).
- 3. Oblasť podania a agenda je potrebné vybrať si z ponúkanej oblasti, ktorej sa podanie týka (napr. správa daní, daň z príjmov FO alebo PO alebo DPH).
- 4. Typ subjektu je potrebné vyplniť predpísané identifikačné údaje podľa kategórie, do ktorej daňový subjekt patrí.
- 5. Adresa údaje sa vypĺňajú podľa uvedených požiadaviek.
- 6. Obsah podania text podania uvedú sa tu informácie, čoho sa všeobecné podanie pre finančnú správu týka (napr. žiadosť o vystavenie fotokópie daňového priznania, odvolanie, odpoveď na výzvu).
- 7. Zoznam príloh, typ prílohy je potrebné si vybrať jednu z ponúkaných možností, ktorá najbližšie vystihuje podanie. Typ prílohy sa odlišuje podľa vybranej oblasti podania (napr. pri oblasti podania správa daní sa vyrolujú ponuky – žiadosť, oznámenie, odvolanie, potvrdenie, vysvetlenie, vyjadrenie, odpoveď na výzvu, námietka, podnet, sťažnosť, iná príloha).
- 8. Spôsob doručenia elektronicky je potrebné vyznačiť v prípade, ak ide o podanie uvedené v texte podania alebo je priložené v súbore ako príloha podania a žiadna iná príloha nie je doručená poštou alebo osobne. Ak je podanie urobené elektronicky a príloha je podaná poštou alebo osobne, uvedie sa spôsob doručenia poštou alebo osobne.

**Upozornenie:** Prílohu doručovanú inak ako elektronicky je potrebné doručiť bezodkladne.

9. Popis prílohy – je potrebné podrobnejšie popísať, čo je prílohou všeobecného podania, prípadne uviesť, aké prílohy donesie daňový subjekt osobne alebo pošle na úrad (napr. ak je žiadosť spoplatnená správnym poplatkom, môže sa tu uviesť, že správny poplatok bol zaplatený na účet správcu dane a kópia výpisu je prílohou podania).

**Upozornenie:** Popis prílohy nenahrádza samotnú prílohu a neslúži ani na doplnenie obsahovej stránky podania a jeho prílohy.

Dokument podávaný cez všeobecné podanie je možné podať:

- napísaním textu **priamo do textu** podania (napr. žiadam o vystavenie fotokópií daňového priznania, alebo žiadam o vystavenie potvrdenia o tom, že nemám nedoplatku voči ŠR, prídem si ich prevziať osobne, prípadne pošlite mi ich poštou a pod.)
- **ako prílohu** k všeobecnému podaniu (napr. ak si daňový subjekt vytvorí podanie na ploche počítača, môže ho podať ako prílohu).

**Upozornenie:** Na portáli finančnej správy sú v časti Rýchle odkazy/ Daňové a colné tlačivá/ Katalóg elektronických formulárov – Zoznam vzorov tlačív vydaných FR SR

- tlačivá používané v súvislosti s príjmami zo závislej činnosti podľa § 5 zákona o dani z príjmov,
- oznámenia podľa § 43 ods. 13 a 15 zákona o dani z príjmov,
- iné vzory tlačív (napr. oznámenie o zrazení a odvedení dane vyberanej zrážkou, oznámenie o zrazení a odvedení sumy na zabezpečenie dane, oznámenie o zániku daňovej povinnosti k dani z motorových vozidiel a iné potvrdenia, oznámenia, žiadosti).

Príloha sa posiela po rozkliknutí ponuky Prílohy – Správa príloh na ľavom paneli pridaním novej prílohy z disku. Dokument sa podáva cez tlačidlá na ľavom paneli Podať EZ alebo Podpísať ZEP-om a Podať.

Cez všeobecné podanie je možné podať **len jeden druh dokumentu**. Napr. ak daňový subjekt potrebuje podať žiadosť o vystavenie fotokópie daňového priznania a žiadosť o odpustenie pokuty, musí podať každú žiadosť cez samostatné všeobecné podanie, pretože každý podaný dokument musí mať samostatné evidenčné číslo. V prípade, že samotné podanie má prílohy, tie je možné podať spolu v jednom podaní (napr. k žiadosti o odpustenie pokuty je potrebné priložiť prílohu – v tomto prípade sa žiadosť s prílohami podáva cez jedno všeobecné podanie).

Cez všeobecné podanie **nie je možné opraviť chyby v elektronicky podanom daňovom priznaní.** Prípadné chyby v podanom daňovom priznaní je možné opraviť v lehote na podanie daňového priznania podaním opravného daňového priznania a po lehote na podanie daňového priznania podaním dodatočného daňového priznania.

Cez všeobecné podanie **nie je možné podať napríklad poznámky k účtovnej závierke**. Aj keď sa v elektronických formulároch nachádza len prvá strana poznámok, ostatné strany poznámok musí účtovná jednotka pripojiť ako prílohu týchto poznámok napr. v pdf formáte a zaslať spoločne aj s prvou stranou poznámok elektronicky cez Katalóg elektronických formulárov, nie cez všeobecné podanie.

 Cez všeobecné podanie **nie je možné podať** žiadosť o vrátenie dane (DPH) zo zahraničia. Žiadateľ túto žiadosť podáva cez portál finančnej správy – Osobná internetová zóna/Autorizované služby – Vat Refund. Ak slovenské subjekty nepodajú žiadosť korektne – nie je zabezpečené odoslanie elektronickej žiadosti do zahraničia (do štátu vrátenia dane).

Cez všeobecné podanie **nie je možné podať** také **podanie, ktoré je** umiestnené a dostupné na vyplnenie **v katalógu elektronických formulárov.** Napríklad daňové subjekty, ktoré majú povinnosť podať daňové priznanie, účtovné výkazy elektronicky, nemôžu podávať tieto daňové priznania alebo účtovné výkazy ako prílohu všeobecného podania. Správca dane bude takto podané daňové priznanie alebo účtovné výkazy považovať za bezpredmetné (nepodané).

*Vypracovalo: Finančné riaditeľstvo SR Banská Bystrica Odbor podpory a služieb pre verejnosť marec 2014*